# eduACADEMY

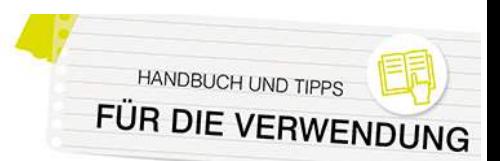

# **Fragensammlung**

Die Fragensammlung bietet die Möglichkeit, Fragen zu erstellen, zu bearbeiten und zu organisieren, die in Aktivitäten wie z.B. Tests zum Einsatz kommen können.

Der Aufruf der Fragensammlung erfolgt über die Navigationsleiste des jeweiligen Kurses und den Punkt "Mehr > Fragensammlung":

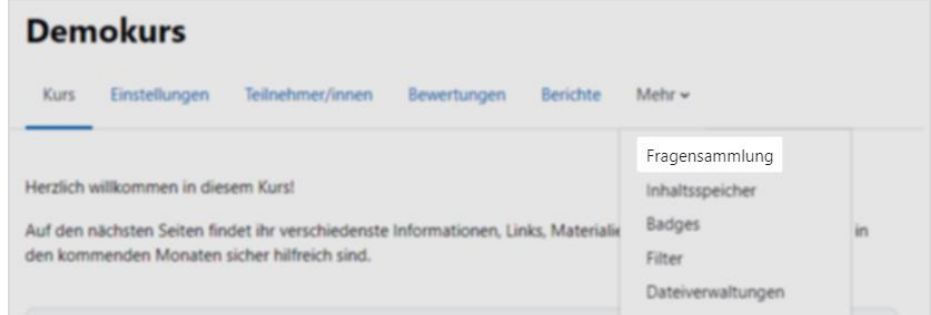

Die Fragen werden zentral verwaltet – die Speicherung der Fragen erfolgt hierarchisch strukturiert, also in Kategorien, die wiederum Unterkategorien enthalten können. Aufgrund des ausgeklügelten dahinterliegenden Rechtesystems kann sehr detailliert festgelegt werden, welche Fragen in welchem Kontext für wen verfügbar sind:

- Aktivitäten-Kontext: enthält Fragen, die nur innerhalb der Aktivität verfügbar sind
- Kurs-Kontext: enthält Fragen, die in allen Aktivitäten des Kurses verfügbar sind
- **Kursbereich-Kontext:** enth‰lt Fragen, die in allen Aktivit‰ten in allen Kursen des Kursbereichs verfügbar sind
- System-Kontext: enthält Fragen, die in allen Kursen und allen Aktivitäten der eduACADEMY-Instanz verfügbar sind

Allerdings müssen hierbei zwei Dinge beachtet werden:

Einerseits können Sie nur dort Fragen anlegen, wo Sie auch über die entsprechenden Rechte verfügen (im Falle eines Trainers/einer Trainerin also normalerweise im Aktivitäts- bzw. Kurs-Kontext, aber nicht im Kursbereichs- oder System-Kontext).

Andererseits hängen die zur Verfügung stehenden Kontexte auch davon ab, von wo aus Sie die Fragen erstellen möchten: Fragen in einem Aktivitäts-Kontext können auch nur tatsächlich von der jeweiligen Aktivit‰t aus erstellt werden; legen Sie die Fragen von der Hauptseite eines Kurses aus an, sind diese auch im gesamten Kurs verfügbar. Wenn Trainer\*innen die Möglichkeit haben sollen, untereinander Fragen auszutauschen, ist hierfür das Setzen der entsprechenden Rechte durch den\*die Adminstrator\*in notwendig. Informationen hierzu finden Sie [hier.](https://docs.moodle.org/402/de/Fragen-Sharer-Rolle)

### Anlegen von Kategorien

Standardmäßig gibt es in jedem Kurs eine Fragenkategorie namens "Standard". Sie können aber darüber hinaus zusätzliche bzw. Unterkategorien anlegen, um die Fragen in der Fragensammlung besser verwalten zu können. Gehen Sie hierfür in der Navigationsleiste Ihres Kurses auf "Mehr > Fragensammlung" und wählen Sie im Dropdown-Menü links oben "Kategorien" aus. Sie sehen eine Übersicht der Kontexte, in denen Sie Fragekategorien anlegen können, sowie der bereits vorhandenen Kategorien und können über den entsprechenden Button eine Maske zum Anlegen neuer Kategorien aufrufen.

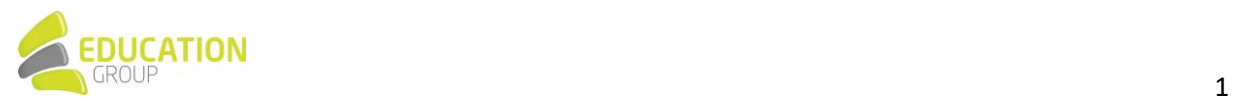

# eduACADEMY

Die hier verfügbaren Optionen sind abhängig von den Rechten, die Sie auf der Instanz besitzen - in

diesem Beispiel handelt es sich um einen Standard-Trainer\*innen-Account, der im Kurskontext die notwendigen Rechte besitzt.

Beim Ausfüllen der Eingabemaske können Sie auswählen, in welcher übergeordneten Kategorie die neu erstellte Kategorie angesiedelt sein soll; mit Hilfe der Pfeilsymbole (siehe Screenshot) können Sie im Anschluss die Reihenfolge der Kategorien oder auch die Hierarchieebene ändern. N‰here Information finden Sie dazu auch [hier.](https://docs.moodle.org/401/de/Fragenkategorien)

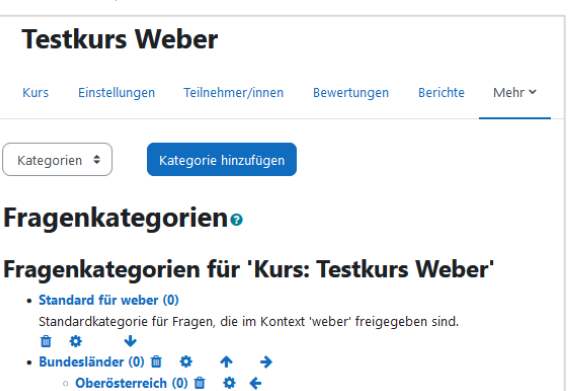

**HANDBUCH UND TIPPS** FÜR DIE VERWENDU

## Anlegen von Fragen

Das Anlegen von Fragen funktioniert ganz ähnlich wie das Erstellen von Kategorien in Ihrer Fragensammlung: Gehen Sie in der Navigationsleiste Ihres Kurses auf "Mehr > Fragensammlung" und wählen Sie im entsprechenden Dropdown-Menü aus, wo Ihre Frage angelegt werden soll. Die hier verfügbaren Optionen sind abhängig von den Rechten, die Sie auf der Instanz besitzen – in obigem Beispiel handelt es sich um einen Standard-Trainer\*innen-Account, der im Kurskontext die notwendigen Rechte besitzt:

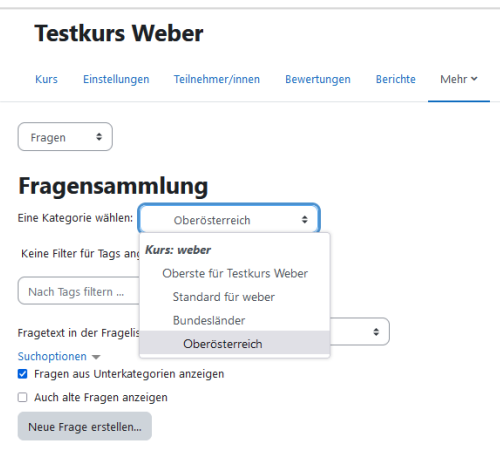

Klicken Sie anschließend auf den Button "Neue Frage erstellen…" – Sie gelangen zur Auswahl der verschiedenen Fragetypen:

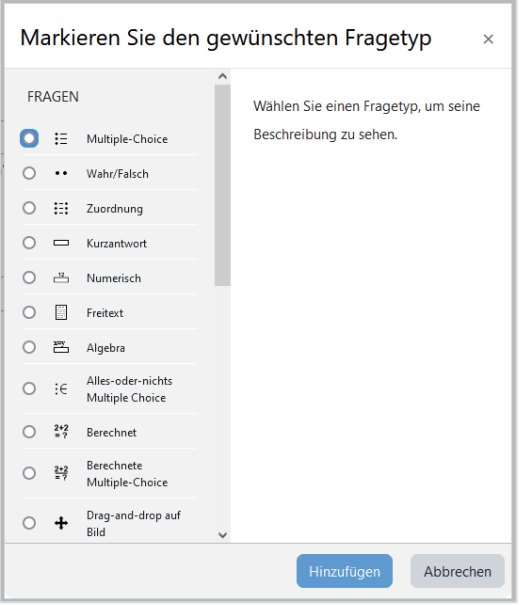

Die grundlegenden Einstellungen sind bei fast allen Fragentypen gleich: Zu Beginn wird der Titel der Frage eingegeben - dieser kann auch schon die eigentliche Frage sein. Ist die Frage länger, so wird diese im Feld "Fragetext" festgehalten. Bei "Fragestatus" können Sie (wenn gewünscht) definieren,

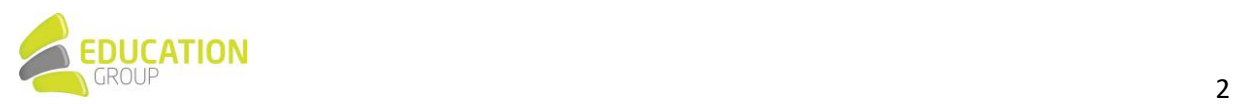

**eduACADEN** 

**HANDBUCH UND TIPP** FÜR DIE VERWENDUNG

dass die jeweilige Frage sich noch im Entwurfsstatus befindet. Unter "Erreichbare Punkte" wird festgelegt, wie viele Punkte für die richtige Beantwortung der Frage vergeben werden sollen.

Das "Allgemeine Feedback" ist der Text, der nach der Beantwortung einer Frage angezeigt wird (z.B. Vielen Dank für deine Antwort!). Anders als das Feedback, das vom Fragentyp und der Antwort des Teilnehmers bzw. der Teilnehmerin abhängt, wird der Text des Standard-Feedbacks allen Antwortenden gezeigt.

Hinweis: Neben dem Anlegen von Fragen in der eduACADEMY-Instanz ist es auch möglich, diese zu importieren bzw. etwa aus einer anderen Instanz zu exportieren und so in die eigene Instanz zu bringen. Informationen dazu finden Sie hier: [Import von Fragen](https://docs.moodle.org/401/de/Fragen_importieren) bzw. [Export von Fragen.](https://docs.moodle.org/401/de/Fragen_exportieren)

#### *Fragetypen*

Auf Ihrer eduACADEMY-Instanz stehen folgende [Fragetypen](https://docs.moodle.org/401/de/Fragetypen) zur Verfügung:

• **[Algebra](https://docs.moodle.org/402/en/Algebra_question_type)**

Die Kursteilnehmer\*innen müssen Fragen dieses Typs in Form einer Algebra-Formel beantworten. Die Antwort wird auf Basis algebraischer Regeln mit der vom Kursleiter bzw. der Kursleiterin angegebenen richtigen Antwort verglichen und so evaluiert.

• **[Berechnet](https://docs.moodle.org/401/de/Fragetyp_Berechnet)**

Dieser Fragentyp erlaubt es, eine Vielzahl von verschiedenen gleichartigen Aufgaben zu erstellen. Kurz gesagt basieren Berechnungsfragen auf einer Formel mit zumindest einer Variablen, die mit zufällig generierten Zahlen aus einem Zahlenbereich befüllt wird. Bei diesem Fragentyp können zahlreiche Einstellungen vorgenommen werden, z.B. ob Maßeinheiten angegeben werden müssen und bewertet werden.

Der Fragentyp "[Einfach berechnet](https://docs.moodle.org/401/de/Fragetyp_Einfach_berechnet)" verfügt über die wichtigsten Funktionalitäten dieses Fragentyps, ist aber einfacher anzulegen und zu konfigurieren. Auch der Fragentyp "Berechnete Multiple-Choice" ist mit diesem Fragentyp verwandt: Hier enthalten die zur Verfügung stehenden Antwortmöglichkeiten Formeln, die mit den zufällig generierten Variablen ergänzt werden.

#### • **Drag-and-Drop auf Bild bzw. Text**

Wird dieser Fragentyp eingesetzt, können die Kursteilnehmer/innen Textbausteine oder Bilder aus einer Liste an zuvor definierte "Dropzones" ziehen.

Die Dropzones können hier vordefinierte Stellen eines Bildes [\(Drag-and-Drop auf Bild](https://docs.moodle.org/401/de/Fragetyp_Drag-and-Drop_auf_Bild) bzw. [Drag](https://docs.moodle.org/401/de/Fragetyp_Drag-and-Drop_Markierungen)[and-Drop Markierungen\)](https://docs.moodle.org/401/de/Fragetyp_Drag-and-Drop_Markierungen) oder auch Lücken in einem Text sein [\(Drag-and-Drop auf Text\)](https://docs.moodle.org/401/de/Fragetyp_Drag-and-Drop_auf_Text).

#### • **[GeoGebra](https://github.com/mebis-lp/moodle-qtype_geogebra)**

Bei diesem Fragetyp wird ein GeoGebra Applet für die Fragestellung herangezogen.

• **[Freitext](https://docs.moodle.org/401/de/Fragetyp_Freitext)** 

Freitextfragen erfordern die freie Formulierung einer Antwort oder den Upload einer oder mehrerer Dateien. Der Unterschied zu den anderen Fragetypen besteht darin, dass die Bewertung der Antwort manuell durch den\*die Trainer\*in erfolgen muss. Daher erhalten Kursteilnehmer\*innen die Bewertung nicht direkt im Anschluss an die Absolvierung des Tests.

#### • **[Kurzantwort](https://docs.moodle.org/401/de/Fragetyp_Kurzantwort)**

Dieser Fragentyp ist vor allem dann sinnvoll, wenn Sie einzelne gelernte Informationen abfragen möchten (z.B. In welchem Bundesland liegt Linz?). Die Antwort besteht aus einem einzelnen Wort oder einer Wortgruppe und muss mit einer der zuvor definierten möglichen Antworten exakt übereinstimmen.

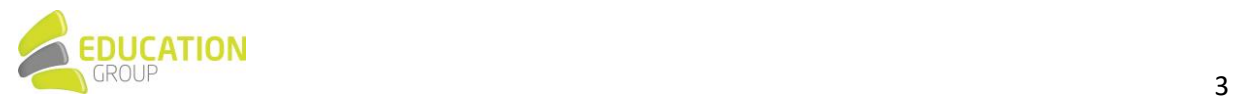

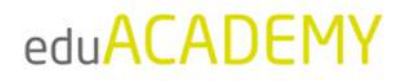

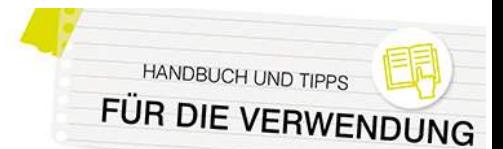

#### **Lückentext**

Bei diesem Fragentyp arbeiten die Kursteilnehmer\*innen mit einem Text in einem speziellen Format, in dem sie verschiedene Fragen beantworten müssen. Die Fragen sind in den Text integriert – es kann sich hier um Multiple-Choice-Fragen, Fragen vom Typ Kurzantwort oder numerische Fragen handeln. Die Fragen müssen einem speziellen Format folgen und können entweder direkt im Textfeld der Frage eingegeben oder aus einer vorab erstellten Textdatei importiert werden.

#### **•** Lückentextauswahl

Lückentextauswahl-Fragen sind sehr ähnlich zu Fragen des Typs Drag-and-Drop auf Text. Der Unterschied liegt hier damit, dass mit Dropdown-Menüs anstelle von ziehbaren Elementen gearbeitet wird. Daher eignet sich dieser Fragentyp vor allem bei der Verwendung langer Texte. Sehr praktisch ist die Funktion, die zur Verfügung stehenden Auswahlmöglichkeiten zu Kategorien (Gruppen) zusammenzufassen, sodass nur Antworten einer Kategorie (z.B. Knochen, Muskeln,…) als mögliche Optionen zur Verfügung stehen.

#### • **[Multinumerisch](https://docs.moodle.org/402/en/Multinumerical_question_type)**

Dieser Fragentyp erlaubt den Einsatz von Aufgaben, bei denen Gleichungen oder Ungleichungen mit mehreren richtigen Ergebnissen abgefragt werden.

#### • **[Multiple-Choice](https://docs.moodle.org/401/de/Fragetyp_Multiple-Choice)**

Multiple-Choice-Fragen können in Tests auf verschiedene Arten verwendet werden: Es können eine oder mehrere Antworten als richtig definiert werden; es können in Fragen oder Antworten Bilder oder Multimedia-Elemente eingebunden werden.

Eine Abwandlung der klassischen Multiple-Choice-Frage ist der Fragentyp "Alles-oder-nichts [Multiple Choice](https://docs.moodle.org/402/en/All_or_nothing_multiple_choice_question_type)". Der Unterschied liegt hier darin, dass die Frage mit 100% bewertet wird, wenn der User exakt die richtigen Antwortoptionen ausgew‰hlt wird. Werden allerdings nicht alle richtigen Antworten oder eine falsche Option gew‰hlt, wird die Frage mit 0% bewertet.

#### • **[Numerisch](https://docs.moodle.org/401/de/Fragetyp_Numerisch)**

Numerische Fragen sehen aus Sicht der Kursteilnehmer\*innen wie Kurzantwort-Fragen aus. Der Unterschied zur Kurzantwort besteht allerdings darin, dass die Antwort aus einer Zahl besteht und ein Toleranzintervall festgelegt werden kann. Ist die Antwort beispielsweise 20 und der akzeptierte Fehler 5, so gelten alle Antworten zwischen 15 und 25 als richtig.

Wie bei berechneten Fragen kann auch hier festgelegt werden, ob Mafleinheiten angegeben werden müssen bzw. ob sie in die Bewertung mit einbezogen werden.

#### • **[STACK](https://docs.moodle.org/401/de/Fragetyp_STACK)**

STACK ermöglicht den Einsatz mathematischer Fragestellungen in Tests. Es arbeitet dabei mit einem Computeralgebrasystem, um mathematische Eigenschaften der eingegebenen Antworten zu ermitteln und diese dann zu bewerten.

#### • **[Wahr/Falsch](https://docs.moodle.org/401/de/Fragetyp_Wahr/Falsch)**

Bei diesem Fragentyp stehen den Kursteilnehmer\*innen nur die Antwortoptionen "Wahr" oder "Falsch" zur Verfügung. Im Fragetext können Bilder oder HTML-Code eingebaut werden.

#### • **[Zuordnung](https://docs.moodle.org/401/de/Fragetyp_Zuordnung)**

Zuordnungsfragen bestehen aus einem Fragentext und zwei Listen mit Elementen, die einander zugeordnet werden müssen.

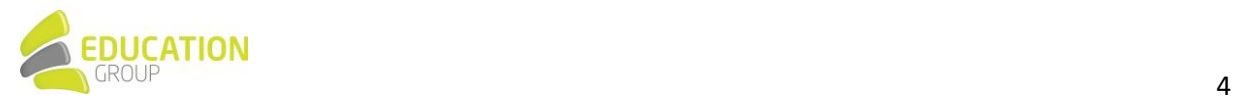

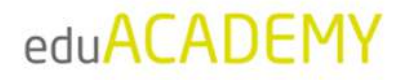

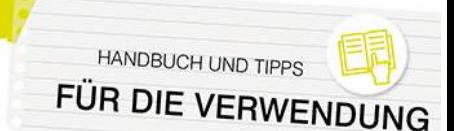

Mit Zuordnungsfragen ist der Fragentyp "Zufällige Kurzantwortzuordnung" verwandt. Der Unterschied liegt darin, dass die Fragen und Antworten zuf‰llig aus dem Pool der Kurzantwortfragen der jeweiligen Kategorie gezogen werden. Die Auswahlmöglichkeiten, die die Kursteilnehmer\*innen den einzelnen Teilfragen zuordnen müssen, kommen aus der Menge der richtigen Antworten. Daher empfiehlt es sich, diesen Fragentyp nur einzusetzen, wenn in einer Fragenkategorie ausschliefllich Fragen aus demselben Themenbereich (z.B. Hauptst‰dte) enthalten sind.

Eine Erweiterung der Zuordnungsfrage stellt der Fragentyp "[Drag-and-Drop-Zuordnung](https://docs.moodle.org/402/en/Drag_and_drop_matching_question_type)" dar, bei dem die zur Verfügung stehenden Antworten auf ihr passendes Gegenstück gezogen werden müssen.

#### • **Beschreibung**

Neben den beschriebenen Fragetypen wird beim Anlegen von Testfragen auch die Option "Beschreibung" angeboten.

Den Kursteilnehmer\*innen wird hier keine Frage gestellt. Die Beschreibung dient vielmehr dazu, eine Information anzuzeigen und kann beispielsweise eingesetzt werden, wenn Sie eine Info geben möchten, auf welche sich z.B. die nachfolgenden fünf Fragen beziehen.

### Fragensammlung abrufen

Der Zugriff auf die Fragensammlung erfolgt wiederum über die Navigationsleiste im Kurs: Klicken Sie auf "Mehr... > Fragensammlung", und wählen Sie anschließend im Dropdown-Menü die Kategorie der Fragen aus, die Sie aufrufen möchten. Die entsprechenden Fragen werden automatisch geladen.

Standardmäßig werden folgende Spalten angezeigt:

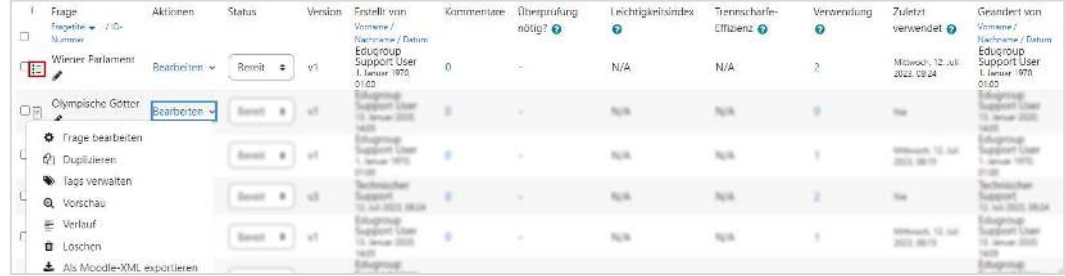

- Fragentyp: Das rot markierte Symbol zeigt an, um welchen Fragentyp es sich bei der jeweiligen Frage handelt – in diesem Beispiel ist es eine Multiple-Choice-Frage.
- Frage: In dieser Spalte findet sich der Fragenname er kann über das Stiftsymbol direkt bearbeitet werden.
- Aktionen: Über den Link "Bearbeiten" können Sie die jeweilige Frage bearbeiten, duplizieren, löschen, den Verlauf oder eine Vorschau abrufen uvm.
- Status: Diese Spalte bezeichnet, ob die Frage sich im Entwurfs-Status befindet oder ob sie bereit für die Verwendung ist.
- "Erstellt von" bzw. "Geändert von" bezeichnet das Erstellungs- bzw. Änderungsdatum einer Frage sowie den Namen des Users, der die Änderung vorgenommen hat.
- Kommentare: Bei jeder Frage können Kommentare hinzugefügt werden, um so beispielsweise auf mögliche Unklarheiten bei der Beantwortung hinzuweisen.
- Überprüfung nötig?: Basierend auf Fragenstatistiken wird eine Frage in dieser Spalte gekennzeichnet, falls sie regelmäßig zu "Ausreißern" nach oben oder unten führt. Damit sollen die jeweiligen Trainer\*innen animiert werden, die Frage nochmals zu überprüfen, um sicherzugehen, dass nicht z.B. eine falsche Antwort als richtig definiert wurde.

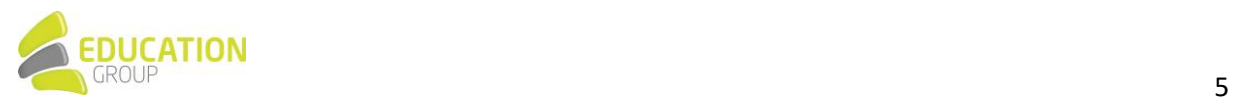

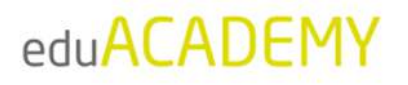

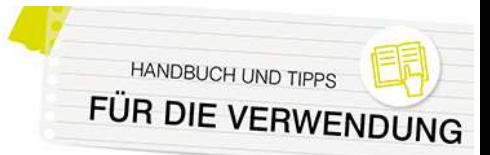

- Leichtigkeitsindex: In dieser Spalte wird die durchschnittlich bei dieser Frage erzielte Punktzahl (in Prozent) angegeben. Je höher diese ist, umso leichter ist die Frage normalerweise.
- Trennschärfe-Effizienz: Der Wert in dieser Spalte ist eine statistische Schätzung, die anzeigt, wie gut die Frage die Teilnehmer\*innen bewertet, also ob tendenziell Teilnehmer\*innen, die beim gesamten Test gut abschneiden, auch diese Frage richtig beantworten. Je höher der Wert, desto besser.
- Verwendung/Zuletzt verwendet: Diese Spalte zeigt an, wie oft und wann die Frage zuletzt eingesetzt wurde.

Nähere Informationen zur Fragensammlung finden Sie [hier.](https://docs.moodle.org/401/de/Fragensammlung)

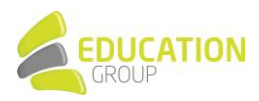